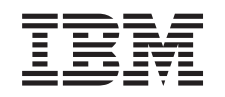

# ERserver

iSeries iSeries Navigator zadaci na Webu

*Verzija 5 Izdanje 3*

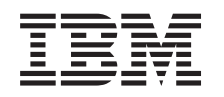

# ERserver

iSeries iSeries Navigator zadaci na Webu

*Verzija 5 Izdanje 3*

## **Opaska**

Prije korištenja ovih informacija i proizvoda koji podržavaju, pročitajte informacije u ["Napomene",](#page-16-0) na stranici [11.](#page-16-0)

#### **Drugo izdanje (kolovoz, 2005)**

Ovo izdanje se primjenjuje na verziju 5, izdanje 3, modifikaciju 0 od IBM Operating System/400 (broj proizvoda 5722-SS1) i na sva sljedeća izdanja i modifikacije dok se drukčije ne označi u novim izdanjima. Ova verzija ne radi na svim računalima sa smanjenim skupom instrukcija (RISC) niti na CISC modelima.

# **Sadržaj**

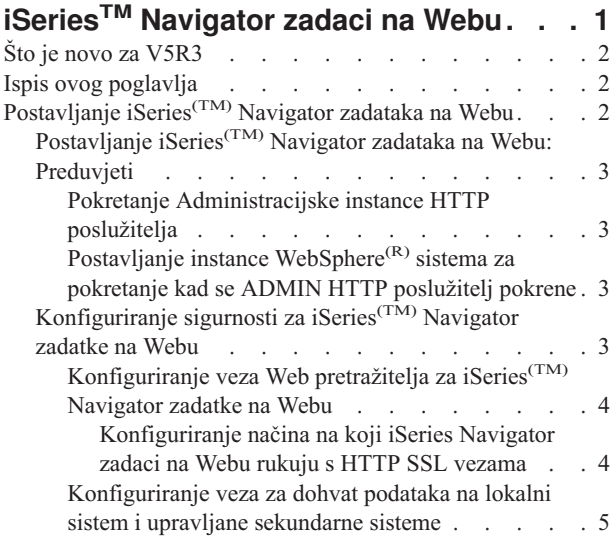

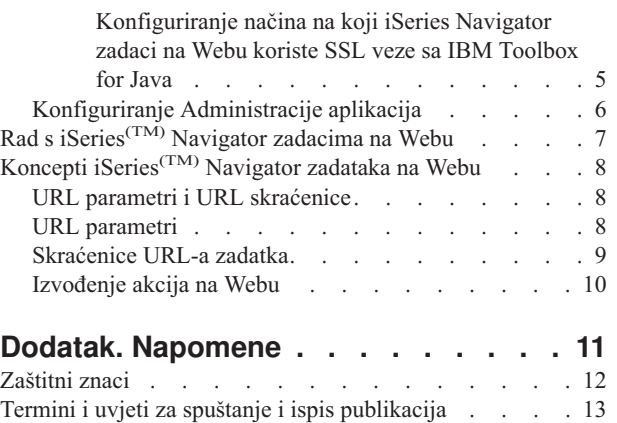

# <span id="page-6-0"></span>**iSeriesTM Navigator zadaci na Webu**

U V5R3, možete pristupati i izvoditi podskup iSeries Navigator zadataka preko Internet Web pretražitelja. Sučelje može izgledati malo drukčije, ali zadaci koje možete izvoditi su isti. Sljedeće iSeries Navigator funkcije su dostupne za izvođenje na Webu:

- v Poruke, Poslovi korisnika i Izlaz pisača u Osnovnim operacijama
- v Aktivni poslovi, Poslovi poslužitelja, Izlazni redovi i Podsistemi u Upravljanju poslom
- v Sistemske vrijednosti i Upravljanje vremenom u Konfiguraciji i Servisima
- v Objekti baze podataka u Baza podataka

Nakon što pokrenete instancu HTTP poslužitelja administracije na vašem sistemu, sve što trebate je Web pretražitelj koji možete povezati na vaš iSeries i tad možete početi raditi s iSeries Navigator zadacima na Webu. Pristup do iSeries Navigator zadataka na Webu možete dobiti iz stranice iSeries zadataka, ako posjetite sljedeći URL iz Web pretražitelja, gdje je **hostA** vaš iSeries sistem:

#### **http://hostA:2001**

Nakon što se povežete na iSeries Navigator zadatke na Webu, možete dodati Web adresu bilo koje dostupne iSeries Navigator funkcije, koju želite redovito gledati i s njom raditi, na vašu listu omiljenih Web stranica, u vašem Web pretražitelju. Tada možete pristupati tim iSeries Navigator zadacima na isti način kako pristupate Web stranicama za koje imate knjiške oznake.

Ove informacije su namijenjene za pomoć u upotrebi iSeries Navigator zadataka na Webu, jer sadrže savjete o tome kako postaviti i konfigurirati vaš poslužitelj da radi sigurno i sadrže pregled dostupnih funkcija.

#### **Što je novo za [V5R3](rzatgwhatsnew.htm)**

iSeries Navigator zadaci na Webu je novi način rada s iSeries Navigator funkcijama iz nekog Internet Web pretražitelja.

#### **Ispis ovog [poglavlja](rzatgprint.htm)**

Spustite i ispišite PDF od ovog poglavlja.

#### **[Postavljanje](rzatgsetup.htm) iSeries Navigator zadataka na Webu**

Rad s iSeries Navigator zadacima na Webu je lak, ali najprije osigurajte da instanca vašeg HTTP poslužitelja administracije radi i da ste ispravno konfigurirali zaštitu koju trebate. Također, trebate naučiti kako dodijeliti i ograničiti pristup do iSeries Navigatora s Administracijom aplikacija.

#### **Rad s iSeries [Navigator](rzatgmanage.htm) zadacima na Webu**

Pronađite kako se radi s iSeries Navigator zadacima iz Web pretražitelja i pronađite više o podskupu iSeries Navigator funkcija koje su dostupne na Webu.

#### **Koncepti iSeries [Navigator](rzatgconcepts.htm) zadataka na Webu**

Zadaci s kojima možete raditi iz weba su isti, ali je Web sučelje različito. Naučite kako vam preddefinirani URL parametri i URL skraćenice mogu pomoći da efikasnije koristite iSeries Navigator zadatke na Web sučelju i pronađite kako treba izvoditi akcije na iSeries Navigator funkcijama iz Weba.

# <span id="page-7-0"></span>**Što je novo za V5R3**

iSeries(TM) Navigator zadaci na Webu je potpuno novi način rada s iSeries Navigator funkcijama iz Web pretražitelja. Za rad u V5R3 je dostupan samo podskup funkcija, uključujući podskupove Osnovnih operacija, Upravljanja s poslom, Konfiguracije i Servisa i Baze podataka.

# **Ispis ovog poglavlja**

Za pregled ili spuštanje PDF verzije ovog dokumenta izaberite iSeries(TM) [Navigator](rzatg.pdf) zadaci na Webu (oko 151 KB).

## **Spremanje PDF datoteka**

Da spremite PDF na vašu radnu stanicu za kasnije gledanje i ispis:

- 1. Desno kliknite PDF u vašem pretražitelju (desno kliknite na vezu iznad).
- 2. Kliknite **Save Target As...** ako koristite Internet Explorer. Kliknite **Save Link As...** ako koristite Netscape Communicator.
- 3. Otiđite do direktorija u koji želite spremiti PDF.
- 4. Kliknite **Save**.

### **Učitavanje Adobe Acrobat Readera**

Potreban vam je Adobe Acrobat Reader za pregled ili ispis ovih PDF-ova. Možete spustiti kopiju sa Adobe Web stranice (www.adobe.com/products/acrobat/readstep.html)

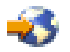

.

# **Postavljanje iSeries(TM) Navigator zadataka na Webu**

Prije nego što počnete raditi s iSeries Navigator funkcijama iz nekog Internet Web pretražitelja, trebate osigurati da je stranica iSeries zadaci na portu 2001 aktivna i da ste postavili sigurnost prema vašim potrebama.

### **[Preduvjeti](rzatgprereq.htm)**

Administracijska instanca HTTP poslužitelja mora raditi na vašem sistemu da bi se iSeries Navigator zadaci mogli povezati na Web sučelje. Pogledajte ovo poglavlje radi više detalja o pokretanju Administracijske instance.

#### **[Konfiguriranje](rzatgsecurity.htm) sigurnosti**

Ako pristupate iSeries Navigator zadacima na Web sučelju preko eksterne mreže, kao što je Internet, preporuča se da se povežete korištenjem sigurne HTTP veze. Dodatno, ako se poslužitelj na kojem se nalaze iSeries Navigator zadaci na Web sučelju, nalazi izvan vatrenog zida, ili ako upravljate sa sekundarnim sistemom koji je izvan vatrenog zida, preporuča se da također konfigurirate i IBM<sup>(R)</sup> Toolbox for Java<sup>(TM)</sup> radi uspostavljanja sigurnih veza utičnica za pristup podacima.

#### **[Konfiguriranje](rzatgappadmin.htm) Administracije aplikacija**

Administraciju aplikacija možete upotrijebiti za dodjelu i ograničenje pristupa korisnika do aplikacije iSeries Navigator zadataka na Webu, te za kontrolu pristupa do poslužitelja kojima se upravlja iz Web sučelja. Po defaultu, samo korisnici sa sistemskim povlasticama za Sve objekte (ALLOBJ) mogu pristupiti do aplikacije iSeries Navigator zadataka na Webu ili upravljati s iSeriesom kroz Web zadatak.

# <span id="page-8-0"></span>**Postavljanje iSeries(TM) Navigator zadataka na Webu: Preduvjeti**

Prije nego što počnete raditi s iSeries Navigator funkcijama iz nekog Internet Web pretražitelja, Administracijska instanca od HTTP poslužitelja mora raditi na vašem sistemu. Provjerite da li se možete povezati na 2001 port, tako da posjetite sljedeći URL iz Web pretražitelja, gdje je **hostA** ime sistema:

### **http://hostA:2001**

Ako se možete povezati na 2001 port na vašem sistemu i vidite stranicu iSeries zadaci, tada Administracijska instanca već radi i možete započeti sa [konfiguriranjem](rzatgsecurity.htm) sigurnosti.

Ako se ne možete povezati na 2001 port, pokrenite Administracijsku instancu HTTP poslužitelja na vašem sistemu izvođenjem sljedećih koraka:

## **Pokretanje Administracijske instance HTTP poslužitelja**

- 1. Provjerite da li imate aktivnu vezu s računala s pretražiteljem na iSeries poslužitelj.
- 2. U iSeries Navigatoru proširite **Moje veze** i proširite vaš sistem.
- 3. Proširite **Mreža -> Poslužitelji -> TCP/IP** i desno kliknite **HTTP Administracija**.
- 4. Kliknite **Pokreni instancu -> APACHEDFT**.
- 5. Otvorite Web pretražitelj i potvrdite da Administracijska instanca radi, tako da posjetite **http://hostA:2001**, gdje je **hostA** ime vašeg sistema.

# **Postavljanje instance WebSphere(R) sistema za pokretanje kad se ADMIN HTTP poslužitelj pokrene**

Nakon što pokrenete Administracijsku instancu HTTP poslužitelja, trebate konfigurirati WebSphere sistem instancu tako da se pokreće s njim. Pogledajte sljedeće poglavlje radi detalja: Upravljanje s WebSphere aplikacijskim poslužiteljima

**Opaska:** Nakon što završite gornji zadatak, trebat ćete zaustaviti i ponovno pokrenuti Administracijsku instancu HTTP poslužitelja.

# **Konfiguriranje sigurnosti za iSeries(TM) Navigator zadatke na Webu**

Vrlo je važno razmotriti konfiguraciju sigurnosti koja je potrebna za odgovarajuće osiguranje zaštite osjetljivih podataka kao što su ID-ovi korisnika i lozinke. Sučelje iSeries Navigator zadataka na Webu se može konfigurirati tako da zahtijeva sigurne veze, da ne zahtijeva sigurne veze ili nešto između toga. Otpremljeno sučelje iSeries Navigator zadataka na Webu je konfigurirano tako da šalje poruke upozorenja korisniku, ako se ne koriste sigurne veze. Trebate procijeniti potrebe za zaštitom za vaše okruženje i ili promijeniti konfiguraciju sigurnosti za sučelje iSeries Navigator zadataka na Webu, ili konfigurirati sigurne veze.

Postoje dvije vrste veza Sloja sigurnih utičnica (SSL) koje trebate razmotriti pri konfiguraciji, da bi mogli sigurno izvoditi iSeries Navigator zadatke na Webu:

- 1. Prvi tip SSL veze se koristi za povezivanje Web pretražitelja i iSeries sistema na kojem se nalaze iSeries Navigator zadaci na Webu.
- 2. Drugi tip SSL veze koristi sučelje iSeries Navigator zadataka na Webu za dohvat podataka s lokalnog iSeriesa i bilo kojih upravljanih sekundarnih sistema.

Po defaultu, iSeries Navigator zadaci na Webu su konfigurirani tako da upozoravaju korisnika ako se SSL ne koristi za sva povezivanja. Trebate procijeniti zahtjeve za sigurnošću i učiniti jedno ili oboje od sljedećeg:

- v Konfigurirati i koristiti jednu ili obje vrste SSL povezivanja.
- v Promijeniti konfiguracijske parametre iSeries Navigator zadataka na Webu tako da se nesigurne veze tretiraju drukčije. Opcije uključuju obavezne SSL veze, neobavezne, ne korištene ili davanje upozorenja.

Pogledajte sljedeća poglavlja za više informacija o svakom tipu povezivanja i opcijama za njihovo korištenje:

#### <span id="page-9-0"></span>**[Konfiguriranje](rzatgsecurityweb.htm) veza Web pretražitelja na iSeries Navigator zadatke na Webu**

Osigurajte da iSeries Navigator zadaci na Webu budu konfigurirani tako da se ponašaju na željeni način kod rukovanja s SSL-om ili nesigurnim vezama na pretražitelje. Također, ako želite dozvoliti ili trebate izvođenje komunikacija pretražitelja preko sigurne veze, trebat ćete konfigurirati SSL za Administracijsku instancu HTTP poslužitelja

#### **[Konfiguriranje](rzatgsecuritytoolbox.htm) veza za dohvat podataka na lokalni sistem i upravljane sekundarne sisteme**

Uvijek kad iSeries Navigator zadaci na Webu dohvaćaju podatke iz OS/400(R), bilo na lokalnom iSeriesu ili nekom od upravljanih sekundarnih sistema, IBM(R) Toolbox for Java(TM) se koristi za kreiranje veze utičnice za dohvat podataka. Ti tipovi veza se uvijek uspostavljaju između aplikacije iSeries Navigator zadaci na Webu i OS/400 na lokalnom iSeriesu. One će takoer biti uspostavljene za bilo koji od upravljanih sekundarnih sistema. Ako lokalni sistem koji izvodi sučelje iSeries Navigator zadataka na Webu nije iza vatrenog zida, ili ako bilo koji od upravljanih sekundarnih sistema kojima želite pristupiti nije iza vatrenog zida, trebate konfigurirati i koristiti SSL za Java Toolbox veze utičnica. Također, osigurajte da iSeries Navigator zadaci na Webu budu konfigurirani tako da se ponašaju na željeni način kod kreiranja i upotrebe SSL-a ili nesigurnih IBM Toolbox for Java veza.

# **Konfiguriranje veza Web pretražitelja za iSeries(TM) Navigator zadatke na Webu**

Ako ne koristite sigurne veze od Internet Web pretražitelja do sučelja iSeries Navigator zadataka na Webu, vašem OS/400<sup>(R)</sup> ID-u korisnika i lozinci lako može pristupiti netko drugi s mreže. Ako se neka eksterna mreža, kao što je Internet, može koristiti za veze pretražitelja na iSeries Navigator zadatke na Web sučelju, tada trebate koristiti SSL. Ako želite dozvoliti sigurne veze od Internet Web pretražitelja na iSeries Navigator zadatke na Web sučelju, trebate postaviti SSL za Administracijsku instancu HTTP poslužitelja.

**Konfiguriranje načina na koji iSeries Navigator zadaci na Webu rukuju s HTTP SSL vezama:** iSeries Navigator zadaci na Webu vam daju mogućnosti zahtijevanja SSL veza između Internet Web pretražitelja i HTTP poslužitelja, ili vam daju opciju upozoravanja korisnika ako se SSL veza ne koristi. Ako je vaš sistem povezan na Internet, preporuča se da koristite SSL. U takvom slučaju ćete možda htjeti upozoriti korisnike ako se SSL veza ne koristi ili zahtijevati da svi pretražitelji koriste sigurne veze. Ako ste iza vatrenog zida, možete izabrati rad bez SSL-a. U takvom slučaju, možete isključiti prikazivanje SSL upozorenja i SSL provjeravanje koje izvodi korisničko sučelje iSeries Navigator zadataka na Webu. Ako želite da iSeries Navigator zadaci na Webu neupozoravaju korisnike ako Web pretražitelji ne koriste SSL veze, trebat ćete promijeniti **httpSSL** parametar u sljedećoj datoteci:

### **\QIBM\UserData\WebASE\ASE5\SYSINST\config\cells\LOCAL\applications \iSeriesNavigatorforWeb.ear\deployments\iSeriesNavigatorforWeb \iSeriesNavigator.war\WEB-INF\web.xml**

Otvorite **web.xml** i promijenite sadržaj unutar oznaka **<param-value>**, da bi promijenili način korištenja SSL-a:

```
<!-- =============================================== -->
<!-- SSL konfiguracijski parametar HTTP poslužitelja:-->
<!-- Označava da li se SSL treba koristiti, mora -->
<!-- koristiti, ili se ne treba koristiti -->
<!-- za vezu pretražitelja na HTTP poslužitelj -->
<!-- radi toga da iSeries Navigator zadaci na Webu -->
<!-- mogu prihvatiti dolazeće zahtjeve. -->
<!-- moguće vrijednosti: -->
<!-- warning, required, notrequired. -->
<!-- =============================================== -->
<init-param>
 <param-name>httpSSL</param-name>
 <param-value>warning</param-value>
 <description>Da li je SSL komunikacija s HTTP poslužiteljem obavezna.</description>
</init-param>
```
Koristite sljedeće vrijednosti da promijenite način korištenja SSL-a u gornjem primjeru koda:

#### **warning:**

Ovo je default postavka. Kad je httpSSL postavljen na warning, iSeries Navigator zadaci na Web sučelju će

<span id="page-10-0"></span>odrediti da li se SSL koristi za vrijeme trenutne sesije. Ako se ne koriste, prikazat će se poruka upozorenja na nekoliko sekundi, ali će povezivanje korisnika i dalje biti dozvoljeno. Ako se za povezivanje pretražitelja na ADMIN poslužitelj koristi SSL, neće se prikazati upozorenje.

### **required:**

Kad je **httpSSL** postavljeno na **required**, sučelje iSeries Navigator zadataka na Webu će odrediti da li se SSL koristi za vrijeme trenutne sesije. Ako ne, pristup korisnika do aplikacije će biti odbijen.

#### **notrequired:**

Kad je **httpSSL** postavljeno na **notrequired**, biti će prihvaćene i sigurne i nesigurne veze na iSeries Navigator zadatke na Web sučelju. Aplikacija neće provjeravati da li se SSL koristi za vrijeme trenutne sesije

# **Konfiguriranje veza za dohvat podataka na lokalni sistem i upravljane sekundarne sisteme**

iSeries(TM) Navigator zadaci na Webu rade s IBM(R) Toolbox for Java(TM) kod uspostavljanja veza za komunikaciju između OS/400<sup>(R)</sup> i sučelja iSeries Navigator zadataka na Webu. Te veze se koriste za pristup do podataka na lokalnom iSeriesu, kao i na bilo kojim upravljanim sekundarnim sistemima. Ako vaš iSeries na kojem se izvodi sučelje iSeries Navigator zadataka na Webu, ili bilo koji od vaših upravljanih sekundarnih sistema nisu iza vatrenog zida, ili na nekoj izoliranoj mreži, trebate koristiti SSL za vaše IBM Toolbox for Java veze. Da bi koristili SSL za povezivanja za pristup podacima, trebat ćete Konfigurirati Java Toolbox tako da uspostavlja vezu sigurne utičnice.

#### **Konfiguriranje načina na koji iSeries Navigator zadaci na Webu koriste SSL veze sa IBM Toolbox for Java:**

iSeries Navigator zadaci na Webu vam daju mogućnosti zahtijevanja SSL veza za komunikaciju između sučelja iSeries Navigator zadataka na Webu i OS/400, pokušaja korištenja SSL-a ako je moguće, nekorištenja SSL-a i upozoravanja korisnika ako se SSL ne koristi. Konfiguracija vaše mreže će odrediti koja od ovih postavka je prikladna za vas. Ove veze se koriste samo za slanje podataka između aplikacije iSeries Navigator zadaci na Webu i OS/400 na lokalnom i bilo kojem upravljanom sekundarnom sistemu. Ako je vaš lokalni iSeries i bilo koji upravljani sekundarni iSeries sistem iza vatrenog zida, možda ćete izabrati nekorištenje SSL veza. Ako je vaše okruženje miješano, u kojem su neki upravljani sekundarni sistemi iza vatrenog zida, neki nisu, možda ćete htjeti koristiti pokušaj SSL veza ako je moguće. Ako želite da iSeries Navigator zadaci na Webu ne pokušavaju uvijek napraviti SSL povezivanje i upozoravaju korisnike ako se SSL veze ne koriste, trebat ćete promijeniti **SocketConnectionSSL** parametar u sljedećoj datoteci:

### **\QIBM\UserData\WebASE\ASE5\SYSINST\config\cells\LOCAL\applications \iSeriesNavigatorforWeb.ear\deployments\iSeriesNavigatorforWeb \iSeriesNavigator.war\WEB-INF\web.xml**

Otvorite **web.xml** i promijenite sadržaj unutar oznaka **<param-value>**, da bi promijenili način korištenja SSL-a:

```
<!-- =============================================== -->
<!-- SSL konfiguracijski parametar za veze utičnica -->
<!-- označava da li se SSL treba koristiti, mora -->
<!-- koristiti, ili se neće koristiti za veze -->
<!-- utičnica koje se koriste za dohvat podataka iz -->
<!-- ciljnog iSeries sistema za iSeries Navigator -->
<!-- zadatak. -->
<!-- moguće vrijednosti: -->
<!-- warning, required, attemptbutnotrequired, notused. -->
<!-- =============================================== -->
<init-param>
  <param-name>SocketConnectionSSL</param-name>
 <param-value>warning</param-value>
  <description>Da li su SSL veze utičnica sa ciljnim iSeriesom obavezne.</description>
</init-param>
```
Ako napravite promjene u **web.xml**, trebate zaustaviti i ponovno pokrenuti WebSphere<sup>(R)</sup> sistem instancu da bi promjene stupile na snagu. Koristite sljedeće vrijednosti da promijenite način korištenja SSL-a u gornjem primjeru koda:

#### <span id="page-11-0"></span>**warning:**

Ovo je default postavka. Kad je **SocketConnectionSSL** postavljeno na **warning**, iSeries Navigator zadaci na Webu koriste Java Toolbox za uspostavljanje sigurne veze utičnice. Ako je sigurna veza uspostavljena, ne prikazuje se poruka upozorenja. Ako se ne može napraviti sigurna veza, pojavit će se poruka upozorenja na nekoliko sekundi, ali će povezivanje korisnika i dalje biti dozvoljeno. Ova postavka će prikazati jedno upozorenje po sesiji, po upravljanom sistemu na koji se korisnik povezuje. Korisnik se mora odjaviti i prijaviti da bi ponovno vidio poruku upozorenja.

#### **required:**

Kad je **SocketConnectionSSL** postavljeno na **required**, iSeries Navigator zadaci na Webu koriste Java Toolbox za uspostavljanje sigurne veze utičnice. Ako je sigurna veza uspostavljena, ne prikazuje se poruka upozorenja. Ako se ne može napraviti sigurna veza, pojavit će se poruka greške i povezivanje će biti odbijeno. Korisniku neće biti dozvoljeno da nastavi sa zahtijevanim zadatkom.

#### **attemptbutnotrequired:**

Kad je **SocketConnectionSSL** postavljeno na **attemptbutnotrequired**, neće se prikazati poruka s upozorenjem, ali će iSeries Navigator zadaci na Webu pokušati uspostaviti sigurnu vezu utičnice pomoću IBM Toolboxfor Java. Ako sigurna veza ne može biti uspostavljena, napravit će se nesigurna veza.

#### **notrequired:**

Kad je **SocketConnectionSSL** postavljeno na **notrequired**, sigurna veza nije obavezna i iSeries Navigator zadaci na Webu **neće** pokušati uspostaviti sigurnu vezu utičnice pomoću IBM Toolboxfor Java. Uspostavit će se nesigurna veza.

# **Konfiguriranje Administracije aplikacija**

Pristup do iSeries<sup>(TM)</sup> Navigator zadataka na Webu možete dodijeliti i ograničiti s Administracijom aplikacija, slijedeći ove korake:

- 1. U iSeries Navigatoru proširite **Moje veze**
- 2. Desno kliknite na vaš sistem i izaberite **Administracija aplikacija** —>**Lokalne postavke** .
- 3. Izaberite karticu **Host aplikacije** i proširite **iSeries Navigator zadaci na Webu**

Pod iSeries Navigator zadaci na Webu, možete dodijeliti ili ograničiti pristup za sljedeće:

### **Upravljanje poslužiteljem kroz Web sučelje**

Specificira da se s ovim sistemom može upravljati preko bilo kojeg iSeries Navigator zadatka izvedenog s Weba, bez obzira na to koji sistem ima aplikaciju iSeries Navigator zadaci na Webu. Default je postavljen na Pristup svim objektima.

#### **Upotreba iSeries Navigator Web sučelja**

Specificira dodjelu ili ograničenje pristupa za iSeries Navigator Web aplikaciju. Default je postavljen na Pristup svim objektima.

Za detaljnije informacije o tome kako dodijeliti i ograničiti pristup korisnika do iSeries Navigator funkcija, pogledajte Administracija aplikacija.

# <span id="page-12-0"></span>**Rad s iSeries(TM) Navigator zadacima na Webu**

Nakon što postavite iSeries [Navigator](rzatgsetup.htm) zadatke na Webu, možete početi raditi s podskupom iSeries Navigator funkcija iz Web pretražitelja. Ako poznate iSeries Navigator, tada ćete prepoznati da su funkcije koje su dostupne za rad s weba, one iste funkcije koje su dostupne na instaliranom PC klijentu. Funkcije su iste, ali postoje razlike između navigacije i izvođenja akcija na Webu i na instaliranom PC klijentu. Za više informacija o tome kako koristiti grafičko sučelje na Webu, pogledajte sljedeće članke:

### **URL parametri i URL [skraćenice](rzatgurls.htm)**

Svaki iSeries Navigator zadatak s kojim radite ima svoj jedinstveni URL koji se prikazuje u polju Adresa vašeg Internet pretražitelja. Svaki URL se kreira prema unaprijed definiranom skupu konvencija koji uključuje ime host sistema, port, ime aplikacije i ime zadatka s kojim želite raditi.

### **[Izvoenje](rzatgtables.htm) akcija na Webu**

Na Webu možete raditi s istim funkcijama kao i na instaliranom klijentu, ali je sučelje koje se koristi za rad s iSeries Navigator zadacima na Webu drukčije od sučelja koje poznate iz rada na instaliranom klijentu. Ovo poglavlje daje bolje razumijevanje načina izvođenja akcija s Weba.

Ako želite više informacija o iSeries Navigator funkcijama koje su dostupne na Webu, pogledajte sljedeća poglavlja u Informacijskom Centru:

#### **Osnovne operacije**

- Poruke
- v Rad s izlazom pisača
- Poslovi

#### **Upravljanje poslom**

- v Upravljanje poslovima i nitima
- v Upravljanje s izlaznim redovima
- v Upravljanje s podsistemima

### **Konfiguracija i Servisi**

- Sistemske vrijednosti
- Upravljanje s vremenom

#### **Baza podataka**

Možete pristupiti do sljedećih objekata baze podataka i do većine njima pridruženih iSeries Navigator - funkcija baze podataka, pomoću Web sučelja:

- Sheme
- Tablice
- Particije tablica
- Zamjenska imena
- Indeksi
- Dnevnici
- v Primatelji dnevnika
- Redoslijedi
- Razlikovni tipovi
- Funkcije
- Paketi
- SQL procedure
- · Okidači

<span id="page-13-0"></span>• Ograničenja

Za više informacija o tim objektima, pogledajte Administracija baze podataka.

# **Koncepti iSeries(TM) Navigator zadataka na Webu**

Koncepti:

## **URL parametri i URL [skraćenice](rzatgurls.htm)**

Svaki iSeries Navigator zadatak s kojim radite ima svoj jedinstveni URL koji se prikazuje u polju Adresa vašeg Internet pretražitelja. Svaki URL se kreira prema unaprijed definiranom skupu konvencija koji uključuje ime host sistema, port, ime aplikacije i ime zadatka s kojim želite raditi.

## **[Izvoenje](rzatgtables.htm) akcija na Webu**

Na Webu možete raditi s istim funkcijama kao i na instaliranom klijentu, ali je sučelje koje se koristi za rad s iSeries Navigator zadacima na Webu drukčije od sučelja koje poznate iz rada na instaliranom klijentu. Ovo poglavlje daje bolje razumijevanje načina izvođenja akcija s Weba.

# **URL parametri i URL skraćenice**

Svaki iSeries(TM) Navigator zadatak s kojim radite ima svoj jedinstveni URL koji se prikazuje u polju Adrese vašeg Internet pretražitelja. Svaki URL se kreira prema unaprijed definiranom skupu konvencija koji uključuje ime host sistema, port, ime aplikacije i ime zadatka s kojim želite raditi.

# **URL parametri**

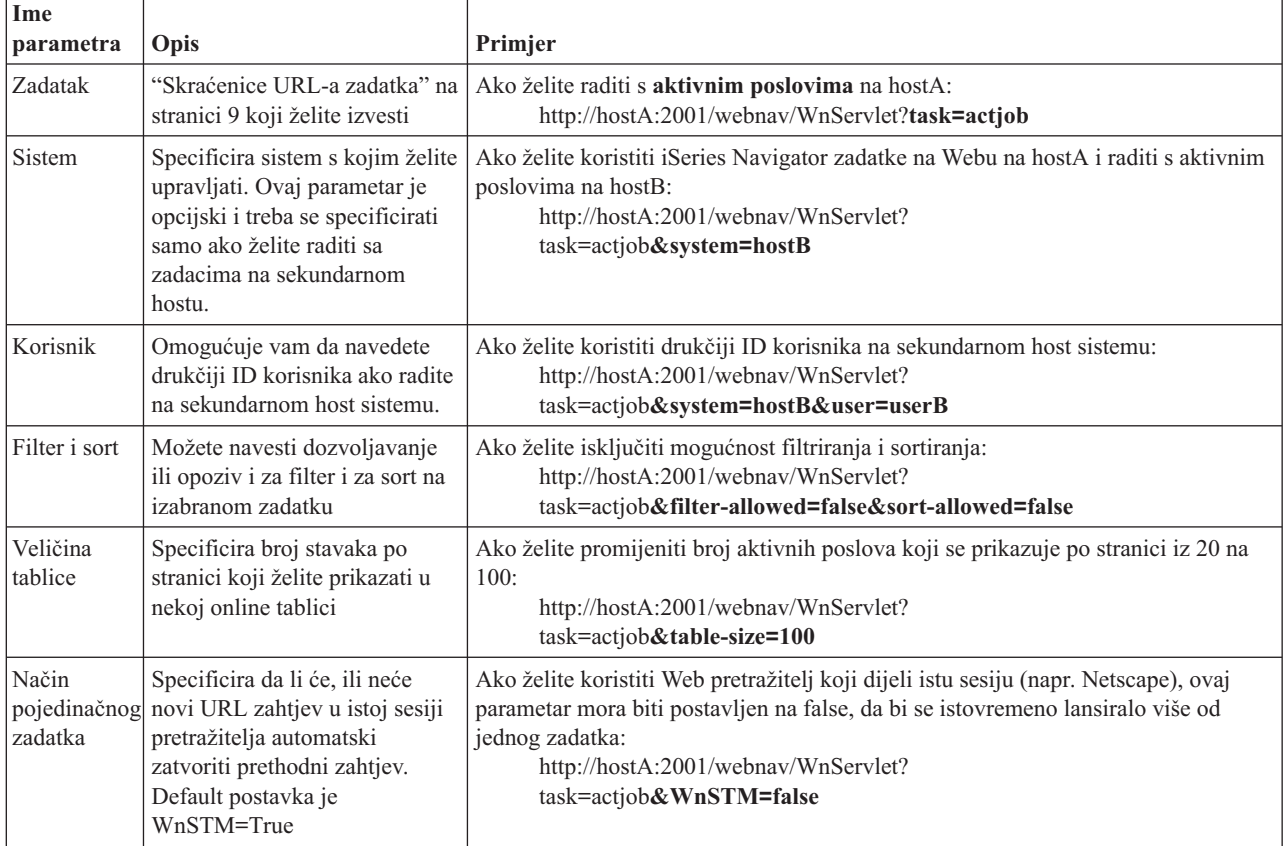

# <span id="page-14-0"></span>**Skraćenice URL-a zadatka**

Skraćenice zadatka koje se koriste u URL-ovima su izabrane tako da budu slične OS/400<sup>(TM)</sup> naredbama. Sljedeća tablica pokazuje URL skraćenice za iSeries Navigator zadatke koji su dostupni na Webu u V5R3:

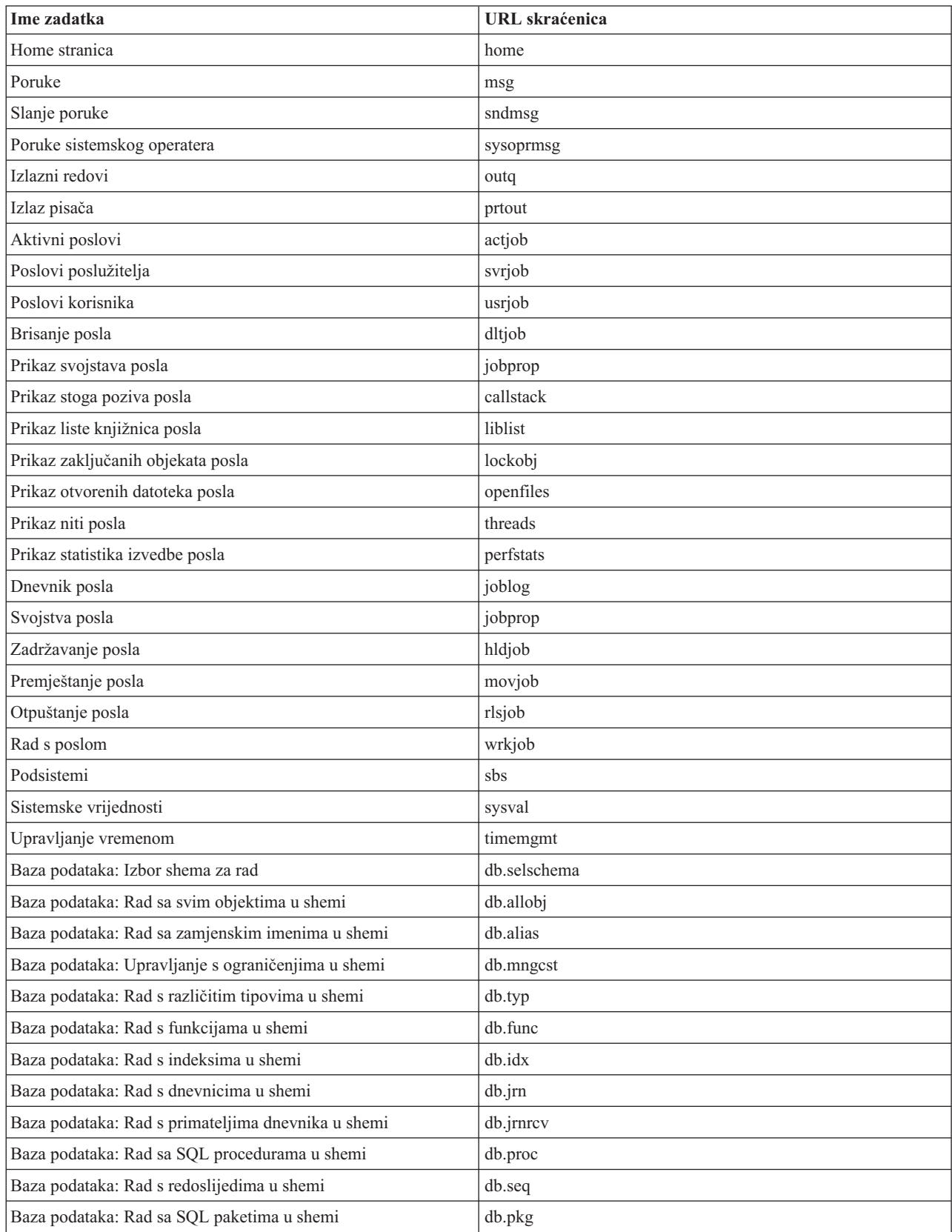

<span id="page-15-0"></span>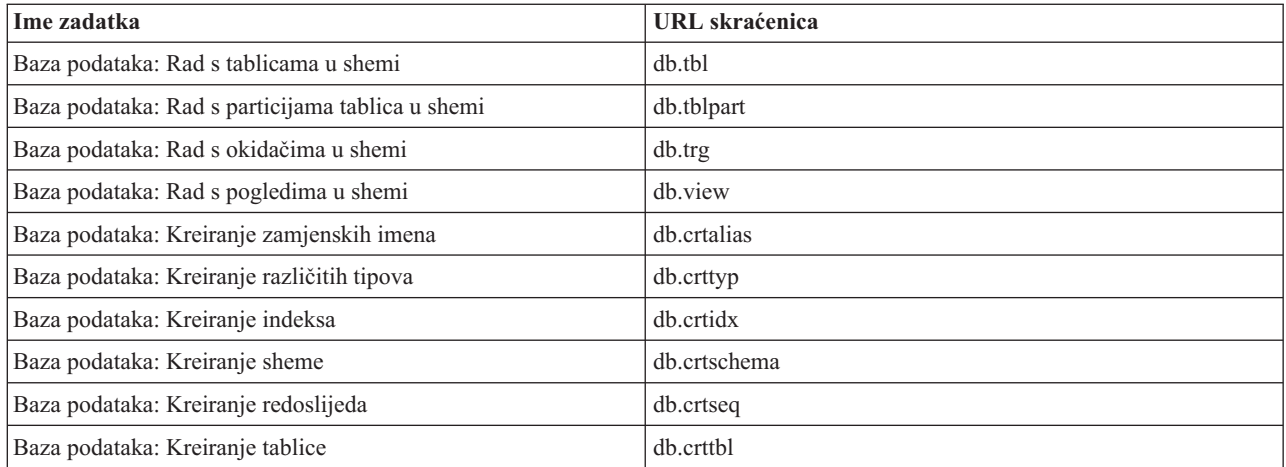

# **Izvo-enje akcija na Webu**

Sljedeće informacije opisuju kako poduzeti akciju na nekom iSeries<sup>(TM)</sup> Navigator zadatku ili funkciji iz Web pretražitelja i takoer sadrže savjete o tome kako promijeniti način na koji se iSeries Navigator stavke prikazuju u online pogledu.

**Opaska:** Važno je da se odjavite nakon što završite s korištenjem iSeries Navigator zadataka na Webu. Kad se odjavite, sistem može zatvoriti veze i osloboditi resurse, što će osloboditi više memorije za druge aplikacije.

## **Poduzimanje akcije na nekoj iSeries Navigator stavci iz liste**

Za izvođenje akcije, izaberite stavku iz tablice. Stavka s kojom želite raditi će biti osvijetljena. Akcije koje su dostupne na stavci koju ste izabrali se prikazuju u polju **Izbor akcije**. Izaberite akciju koju želite poduzeti i kliknite na **Idi**. Ako želite promijeniti način online prikaza sadržaja za vrijeme izvoenja akcije, mogu vam pomoći sljedeći savjeti:

### **Pogled na sve iSeries Navigator stavke u popisu**

Svaki online pogled na popis prikazuje samo ograničeni broj unosa na pojedinačnoj stranici, tako da ćete možda trebati kliknuti na gumb sa strelicom u donjem, lijevom dijelu tablice, da se pomaknete na sljedeću stranicu i pogledate sve dostupne iSeries Navigator objekte na kojima možete napraviti akciju. Tablica će pokazati koliko stranica podataka se prikazuje; na primjer: Stranica 1 od 3. Možete, takoer i izravno unijeti stranicu na koju želite skočiti, tako da unesete broj stranice u kućicu desno od broja stranice. Ako želite promijeniti broj unosa po stranici koji se prikazuju u popisu, možete upotrijebiti parametar **Veličina tablice**, koji je opisan u Upotreba URL [parametara](rzatgurls.htm) i URL skraćenica.

### **Prilagodba načina prikaza iSeries Navigator stavaka u popisu pomoću Uključivanja i Filtriranja**

Popis možete prilagoditi ili pomoću **Uključi** ili **Filter** iz polja **Izbor akcije**. Filtriranje tablice mijenja stavke koje se prikazuju samo dok je red filtera aktivno izabran. Promjena stavaka koje uključujete u popis, mijenja objekte koji se uključuju u popis koji se dobiva s poslužitelja.

v **Uključi**

Izbor **Uključi** lansira stranicu koja vam omogućuje izbor tipa objekata koje želite uključiti u popis koji se dobiva s poslužitelja. Vaši izbori se spremaju i mogu se primijeniti u budućim Web sesija, sve dok ih ne promijenite.

v **Filter**

Izbor **Pokaži red filtera** prikazuje novi red ispod svakog zaglavlja stupca koji stavlja default postavku od **None**. Klik na **None** ispod stupca koji želite filtrirati lansira stranicu filtera. Izaberite kriterij po kojem želite filtrirati i uvjete po kojima želite filtrirati i tada kliknite **OK**. Ove postavke se ne spremaju za korištenje u budućim Web sesijama.

# <span id="page-16-0"></span>**Dodatak. Napomene**

Ove informacije su razvijene za proizvode i usluge koji se nude u SAD.

IBM možda ne nudi proizvode, usluge ili funkcije o kojima se raspravlja u ovom dokumentu u drugim državama. Posavjetujte se s lokalnim IBM predstavnicima za informacije o proizvodima i uslugama koje su dostupne u vašem području. Bilo koje upućivanje na neki IBM proizvod, program ili uslugu nema namjeru tvrditi da se samo taj IBM proizvod, program ili usluga mogu koristiti. Bilo koji funkcionalno ekvivalentan proizvod, program ili usluga koji ne krši neko IBM pravo intelektualnog vlasništva, se može koristiti u zamjenu. Međutim, na korisniku je odgovornost da procijeni i provjeri rad bilo kojeg ne-IBM proizvoda, programa ili usluge.

IBM može imati patente ili molbe za patentiranje na čekanju koji pokrivaju predmet koji je opisan u ovom dokumentu. Posjedovanje ovog dokumenta ne daje vam nikakvu dozvolu za korištenje tih patenata. Možete poslati upit za licence, u pismenom obliku, na:

IBM Director of Licensing IBM Corporation 500 Columbus Avenue Thornwood, NY 10594-1785 U.S.A.

Za upite o licenci koji se odnose na dvo-bajtne (DBCS) informacije, kontaktirajte Odjel za intelektualno vlasništvo u vašoj zemlji ili pošaljite upite, u pismenom obliku, na:

IBM World Trade Asia Corporation Licensing 2-31 Roppongi 3-chome, Minato-ku Tokyo 106, Japan

**Sljedeći odlomak se ne odnosi na Ujedinjeno Kraljevstvo ili bilo koju drugu zemlju gdje su takve odredbe nekonzistentne s lokalnim zakonom**: OVE INFORMACIJE INTERNATIONAL BUSINESS MACHINES DAJE ″KAKO JE″ BEZ BILO KAKVIH JAMSTAVA, IZRIČITIH ILI POSREDNIH, UKLJUČUJUĆI, ALI NE OGRANIČAVAJUĆI SE NA, POSREDNA JAMSTVA O NE-KRŠENJU, PROÐI NA TRŽIŠTU ILI SPOSOBNOSTI ZA ODREÐENU SVRHU. Neke zemlje ne dozvoljavaju odricanje od izravnih ili posrednih jamstava u odreenim transakcijama, zbog toga se ova izjava možda ne odnosi na vas.

Ove informacije mogu sadržavati tehničke netočnosti ili tipografske pogreške. Promjene se povremeno rade u ovim informacijama; te promjene će biti uključene u nova izdanja publikacije. IBM može napraviti poboljšanja i/ili promjene proizvoda i/ili programa opisanog(ih) u ovoj publikaciji u bilo koje vrijeme bez obavijesti.

Bilo koje upućivanje u ovim informacijama na ne-IBM Web stranice, služi samo kao pomoć i ni na kakav način ne služi za promicanje tih Web stranica. Materijali na tim Web stranicama nisu dio materijala za ovaj IBM proizvod i korištenje tih Web stranica je na vaš vlastiti rizik.

IBM može koristiti ili distribuirati sve informacije koje vi dobavite, na bilo koji način za koji smatra da je prikladan i bez ikakvih obaveza prema vama.

Vlasnici licence za ovaj program koji žele imati informacije o njemu u svrhu omogućavanja: (i) razmjene informacija između nezavisno kreiranih programa i ostalih programa (uključujući ovaj) i (ii) uzajamnog korištenja informacija koje su razmijenjene, trebaju kontaktirati:

IBM Corporation Software Interoperability Coordinator, Department 49XA 3605 Highway 52 N Rochester, MN 55901 U.S.A.

<span id="page-17-0"></span>Takve informacije mogu biti dostupne, uz određene termine i uvjete, uključujući u nekim slučajevima i plaćanje pristojbe.

Licencni program koji je opisan u ovim informacijama i sav licencni materijal dostupan za njega, IBM osigurava pod uvjetima IBM Korisničkog ugovora, IBM međunarodnog ugovora o programskim licencama ili sličnog ugovora između nas.

Svi ovdje sadržani podaci o izvedbi su utvrđeni u kontroliranoj okolini. Zbog toga se rezultati dobiveni u drugim operativnim okolinama mogu značajno razlikovati. Neka mjerenja su možda bila izvedena na sistemima na razvojnoj razini i ne postoji nikakvo jamstvo da će ta mjerenja biti ista na općenito dostupnim sistemima. Osim toga, neka mjerenja su možda bila procijenjena ekstrapolacijom. Stvarni rezultati se mogu razlikovati. Korisnici ovog dokumenta bi trebali provjeriti primjenjive podatke za njihovo specifično okruženje.

Informacije koje se tiču ne-IBM proizvoda su dobivene od dobavljača tih proizvoda, njihovih objavljenih najava ili drugih dostupnih javnih izvora. IBM nije testirao te proizvode i ne može potvrditi točnost izvedbe, kompatibilnost ili bilo koje druge tvrdnje povezane s proizvodima koje nije proizveo ovaj proizvoač. Pitanja o sposobnostima ne-IBM proizvoda bi trebala biti adresirana na dobavljače tih proizvoda.

Sve izjave koje se odnose na buduća usmjerenja ili namjere IBM-a su podložne promjenama i mogu se povući bez najave, a predstavljaju samo ciljeve i težnje.

Prikazane IBM cijene su njegove predložene maloprodajne cijene, trenutne su i podložne promjeni bez prethodne obavijesti. Cijene kod zastupnika se mogu razlikovati.

Ove informacije su samo za svrhu planiranja. Ove informacije se mogu promijeniti prije nego opisani proizvod postane dostupan.

Ove informacijje sadrže primjere podataka i izvještaja korištenih u dnevnim poslovnim operacijama. Da ih se što bolje objasni, primjeri uključuju imena pojedinaca, poduzeća, trgovačkih marki i proizvoda. Sva ta imena su izmišljena i svaka sličnost s imenima i adresama koja koriste stvarna poduzeća je potpuno slučajna.

### AUTORSKO PRAVO LICENCE:

Ove informacije sadrže primjere aplikativnih programa u izvornom jeziku, koji ilustriraju tehnike programiranja na različitim operativnim platformama. Možete kopirati, modificirati i distribuirati te primjere programa u bilo kojem obliku bez plaćanja IBM-u, u cilju razvoja, korištenja, marketinga ili distribucije, u skladu sa sučeljem aplikativnog programiranja za operativnu platformu za koju su pisani primjeri programa. Ti primjeri nisu temeljito testirani pod svim uvjetima. IBM zbog toga ne može jamčiti ili potvrditi pouzdanost, upotrebljivost ili funkcioniranje tih programa. Te uzorke programa možete kopirati, mijenjati i distribuirati u bilo kojem obliku, bez plaćanja IBM-u, za svrhe razvoja, upotrebe, marketinga ili distribucije aplikativnih programa u skladu s IBM sučeljima aplikativnog programiranja.

Svaka kopija ili bilo koji dio ovih uzoraka programa ili bilo kojeg izvedenog rada mora sadržavati napomenu o autorskom pravu u obliku:

(C) (ime vašeg poduzeća) (godina). Dijelovi ovog koda su izvedeni iz IBM Corp. uzoraka programa. (C) Autorsko pravo IBM Corp. \_unesite godinu ili godine\_. Sva prava pridržana.

Ako gledate ove informacije kao nepostojanu kopiju, fotografije i slike u boji se možda neće vidjeti.

# **Zaštitni znaci**

Sljedeći pojmovi su zaštitni znaci International Business Machines Corporation u Sjedinjenim Državama, drugim zemljama ili oboje: Application System/400 AS/400 e (logo)

<span id="page-18-0"></span>IBM iSeries Operating System/400 OS/400 WebSphere 400

Lotus, Freelance i WordPro su zaštitni znaci International Business Machines Corporation i Lotus Development Corporation u Sjedinjenim Državama, drugim zemljama ili oboje.

C-bus je zaštitni znak Corollary, Inc. u Sjedinjenim Državama, drugim zemljama ili oboje.

ActionMedia, LANDesk, MMX, Pentium i ProShare su zaštitni znaci ili registrirani zaštitni znaci Intel Corporation u Sjedinjenim Državama, drugim zemljama ili oboje.

Microsoft, Windows, Windows NT i Windows logo su zaštitni znaci Microsoft Corporation u Sjedinjenim Državama, drugim zemljama ili oboje.

SET i SET Logo su zaštitni znaci čiji je vlasnik SET Secure Electronic Transaction LLC.

Java i svi Java-bazirani zaštitni znaci su zaštitni znaci Sun Microsystems, Inc. u Sjedinjenim Državama, drugim zemljama ili oboje.

UNIX je registrirani zaštitni znak The Open Group u Sjedinjenim Državama i drugim zemljama.

Ostala imena poduzeća, proizvoda ili usluga mogu biti zaštitni znaci ili oznake usluga drugih.

# **Termini i uvjeti za spuštanje i ispis publikacija**

Dozvole za upotrebu publikacija koje ste izabrali za spuštanje dodjeljuju se prema sljedećim terminima i uvjetima i nakon vašeg prihvaćanja.

**Osobna upotreba:** Možete reproducirati ove publikacije za vašu osobnu, nekomercijalnu upotrebu, uz osiguranje da su sve napomene o vlasništvu sačuvane. Ne smijete distribuirati, prikazivati ili raditi izvedena djela iz ovih publikacija ili bilo kojeg njihovog dijela, bez izričite suglasnosti IBM-a.

**Komercijalna upotreba:** Možete reproducirati, distribuirati i prikazivati ove publikacije isključivo unutar vašeg poduzeća, uz osiguranje da su sve napomene o vlasništvu sačuvane. Ne smijete izraivati izvedene radove iz ovih publikacija ili reproducirati, distribuirati ili prikazivati ove publikacije ili bilo koji njihov dio izvan vašeg poduzeća, bez izričite dozvole IBM-a.

Osim kako je izričito dodijeljeno u ovoj dozvoli, nisu dane nikakve dozvole, licence ili prava, niti izričita niti posredna, na publikacije ili bilo koje podatke, softver ili bilo koje drugo intelektualno vlasništvo sadržano unutar.

IBM rezervira pravo da bilo kad, po vlastitom nahoenju, povuče ovdje dodijeljene dozvole, ako je upotreba publikacija štetna za njegove interese ili je ustanovljeno od strane IBM-a da gornje upute nisu bile ispravno slijeđene.

Ne smijete spustiti, eksportirati ili reeksportirati ove informacije, osim kod potpune usklaenosti sa svim primjenjivim zakonima i propisima, uključujući sve zakone i propise o izvozu Sjedinjenih Država. IBM NE DAJE NIKAKVO JAMSTVO NA SADRŽAJ OVIH PUBLIKACIJA. PUBLIKACIJE SE DAJU ″KAKVE JESU″ I BEZ JAMSTAVA BILO KOJE VRSTE, IZRAVNIH ILI POSREDNIH, UKLJUČUJUĆI, ALI NE OGRANIČAVAJUĆI SE NA, POSREDNA JAMSTVA PROÐE NA TRŽIŠTU I PRIKLADNOSTI ZA ODREÐENU SVRHU.

Za sve materijale IBM Corporation ima autorska prava.

Spuštanjem i ispisom publikacija s ove stranice, naznačili ste da se slažete s ovim terminima i uvjetima.

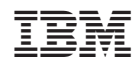

Tiskano u Hrvatskoj